# Open Database Connectivity (ODBC)

#### Common DB Access Architecture

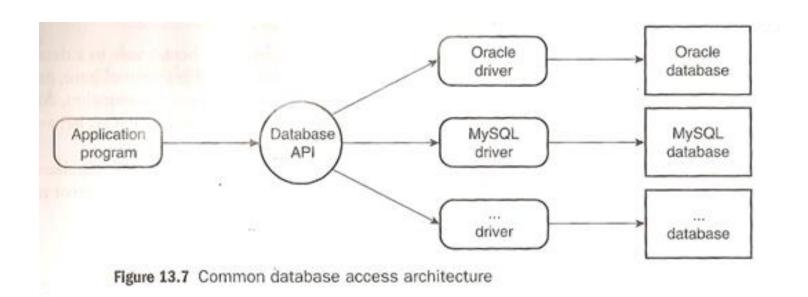

## **ODBC**

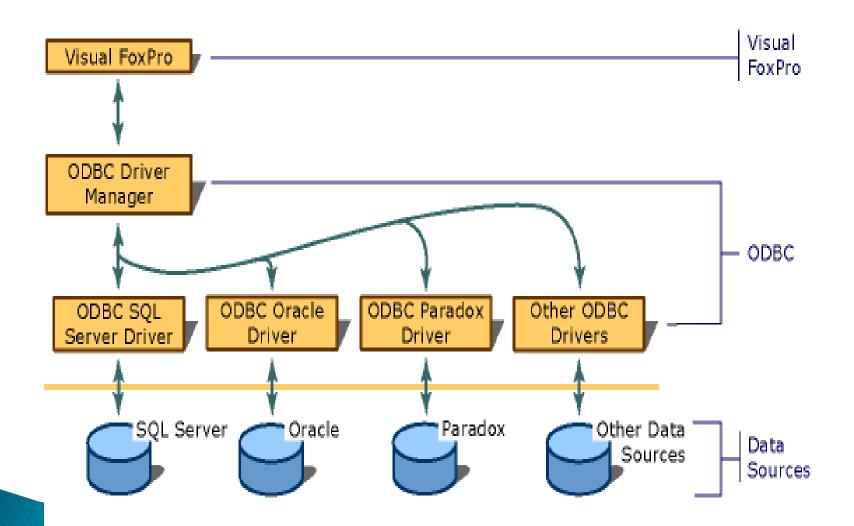

### **ODBC Sources**

Possible data sources: SQLServer MySQL Oracle Spreadsheet Text file

### Connections

#### To connect need:

- Appropriate ODBC driver must be installed on the computer that contains the data source
- 2. Define a DSN (Data Source Name), usually

### **Data Sources**

#### Data sources can be:

- Machine (connection is stored in the Windows Registry on the specific computer) User – only user which created can use System – anyone on computer can use
- File (connection data is stored in a file, called a DSN file, \*.dsn)
- Connection string (passes connection information directly to the ODBC Driver Manager)

# Class Example

We'll create a "File DSN" - Can be copied to any machine which has the correct ODBC driver

```
Control Panel/
Admin Tools/
Data Sources (ODBC)/
File DSN tab
```

## Class Example continued

SQL Server Management Studio "Add"

Use most recent – SQL Server Native Client 11.0

Enter name "Finish"

Description
Server - mtcs-sql.butte.campus

Be sure to change the default database to the one which you want.

# Class Example continued

Open Access
Blank DB
External tools - ODBC